## **Project View**

The Project View shows documents and bookmarks of the current project. The documents are files added to the project. And the bookmarks are visual view states of the documents. Read [Using Bookmarks](https://doc.ugene.net/wiki/display/UUOUM30/Using+Bookmarks) to learn more about bookmarks.

To show/hide the Project View, click the Project button in the main UGENE window:

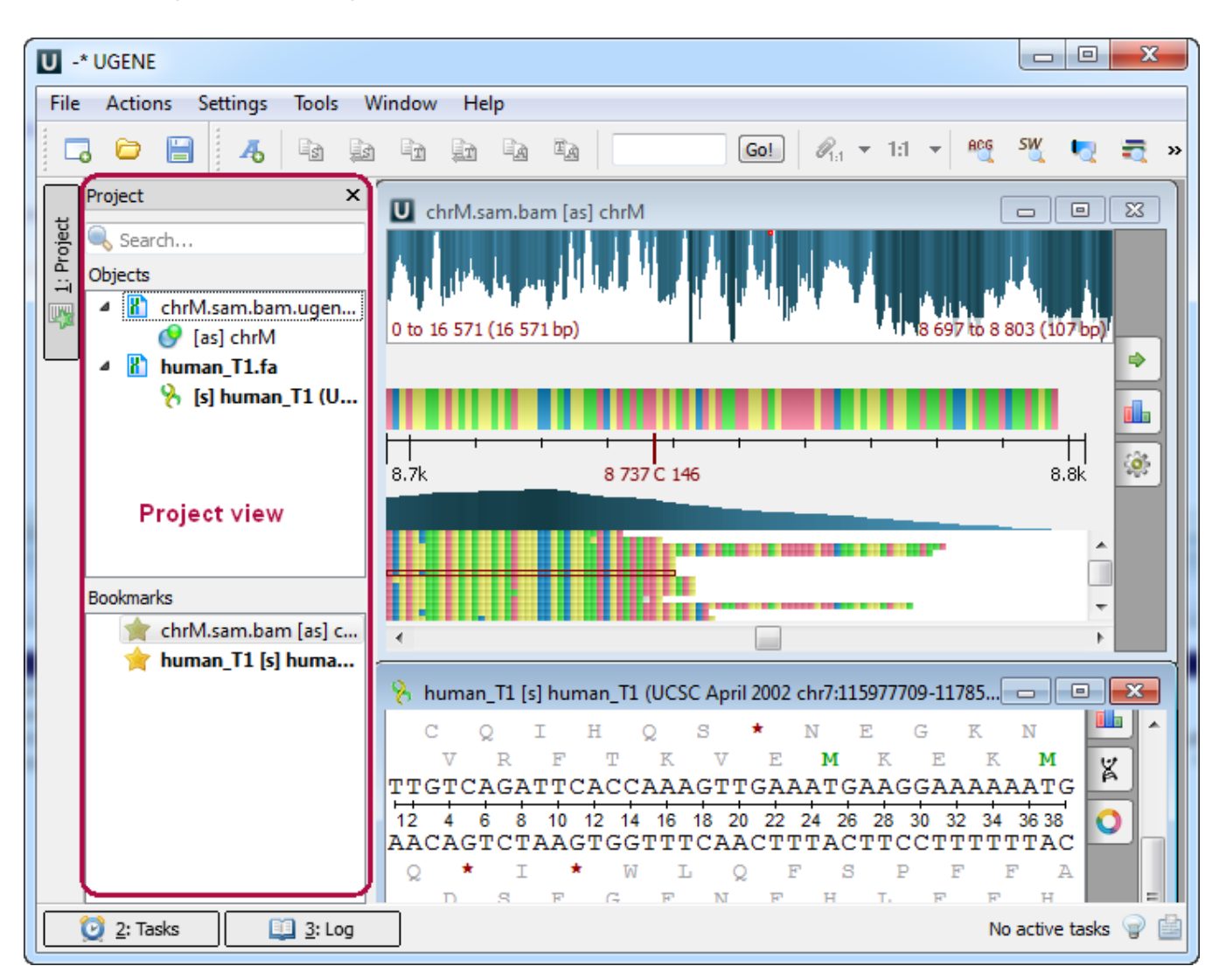

You can also use the Alt+1 hotkey to show/hide the Project View.

To create a new project, refer to [Creating New Project](https://doc.ugene.net/wiki/display/UUOUM30/Creating+New+Project). Note that if you have no project created when opening file with a sequence, an alignment or any other biological data, a new anonymous project is created automatically.